## Steps to create a SD WAN Zone

### Context

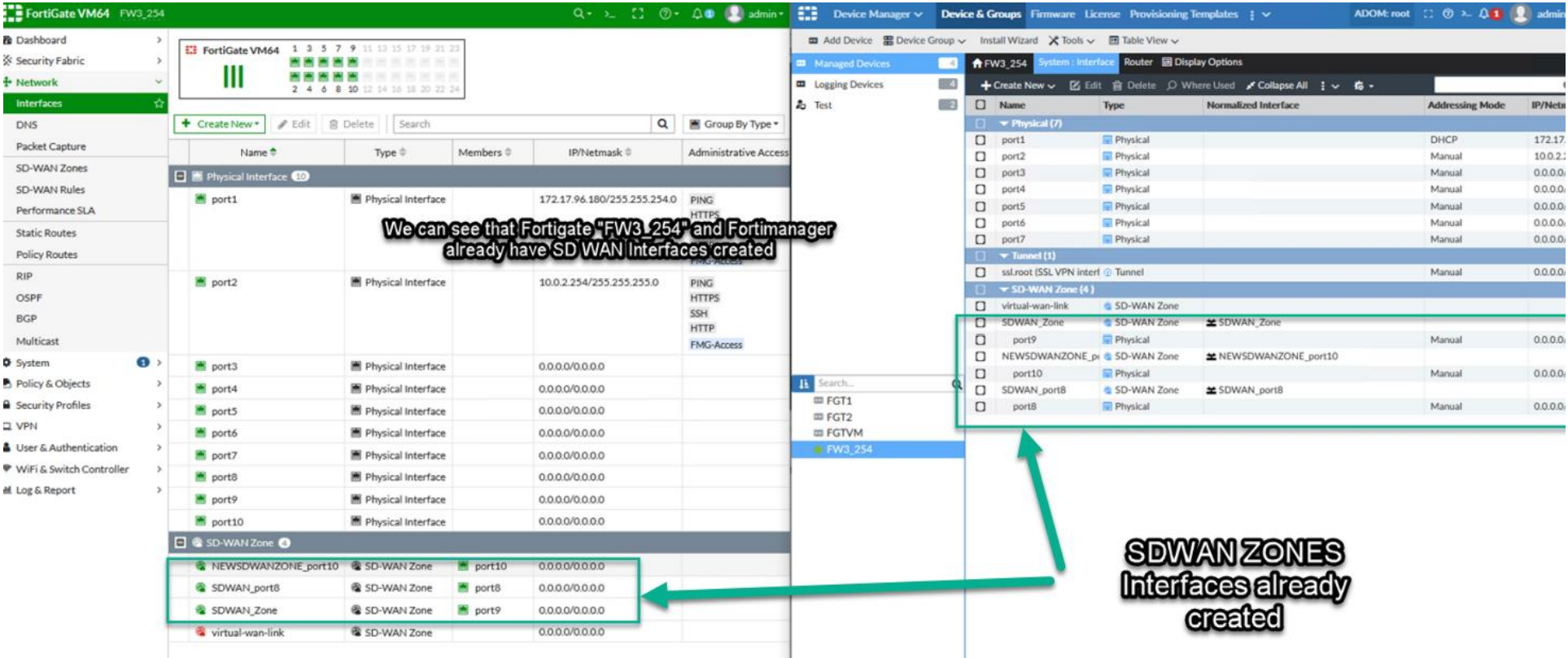

## On this case, port 7 does not exist on FMG ADOM Layer

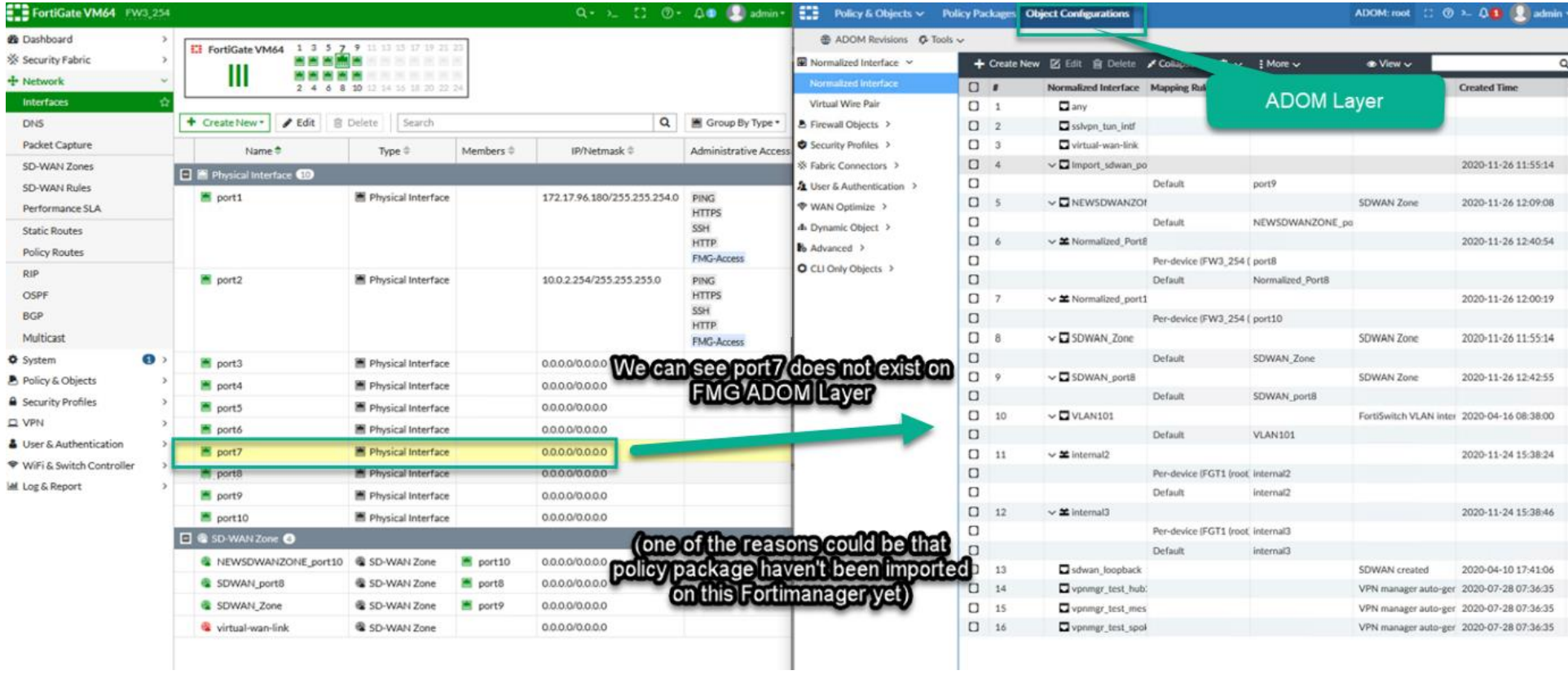

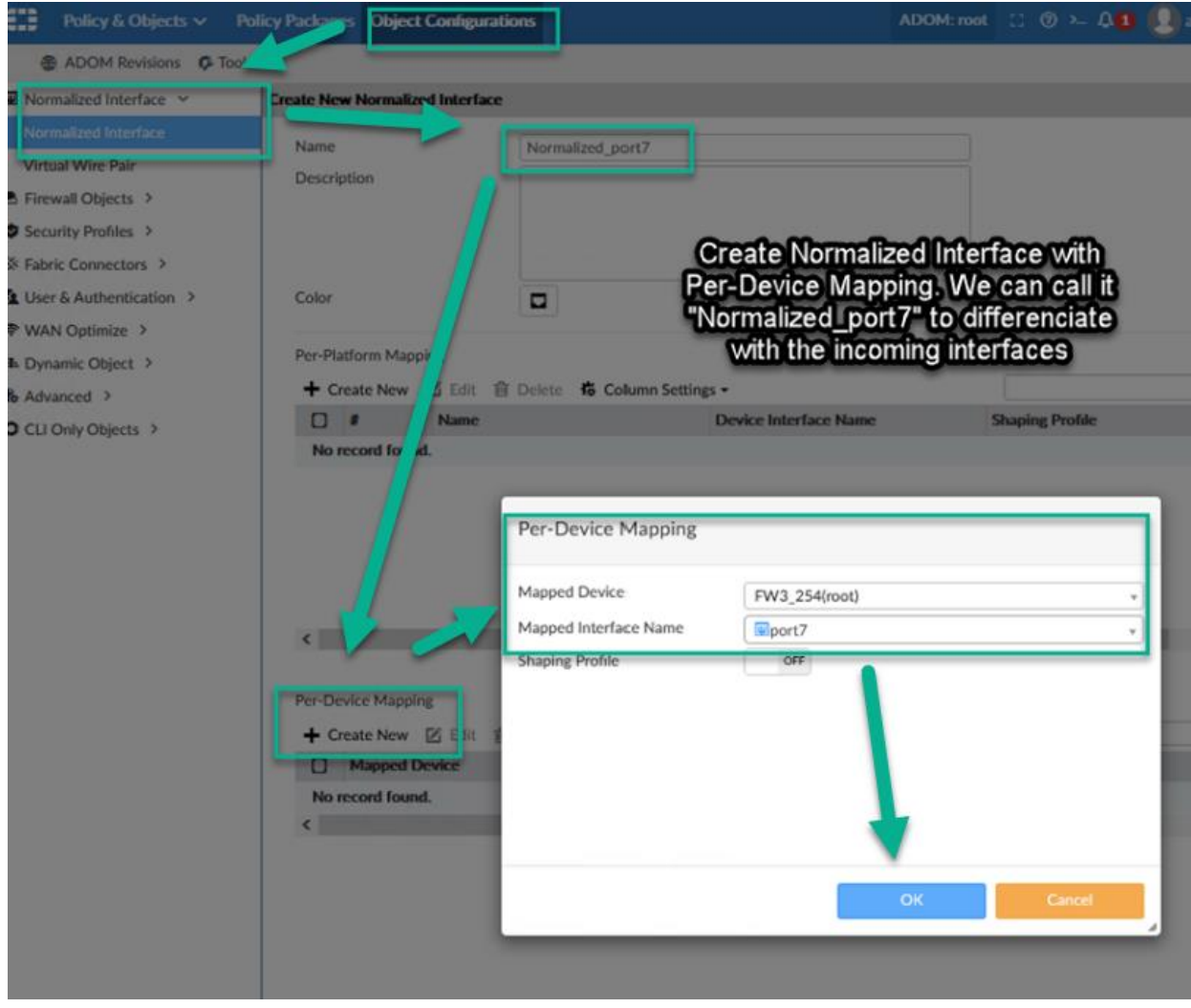

#### Per-Device Mapping

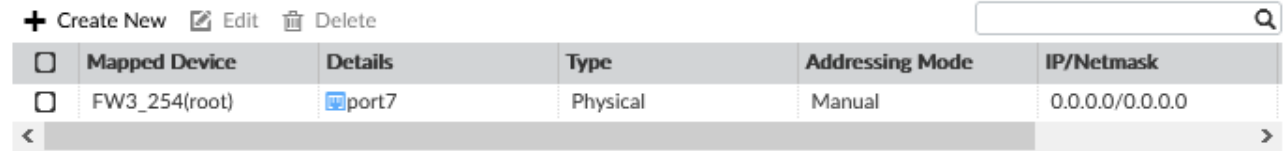

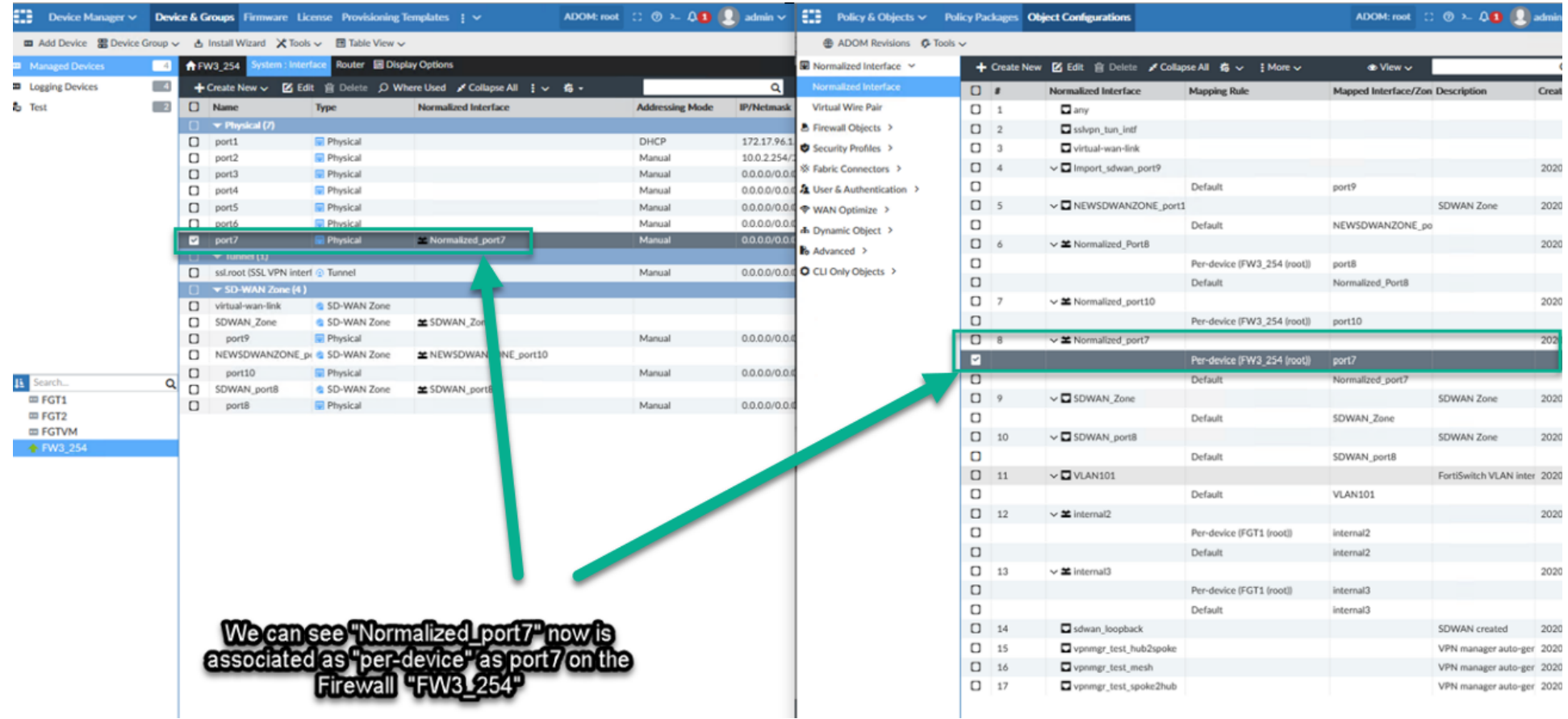

## **Step 1**

### Before

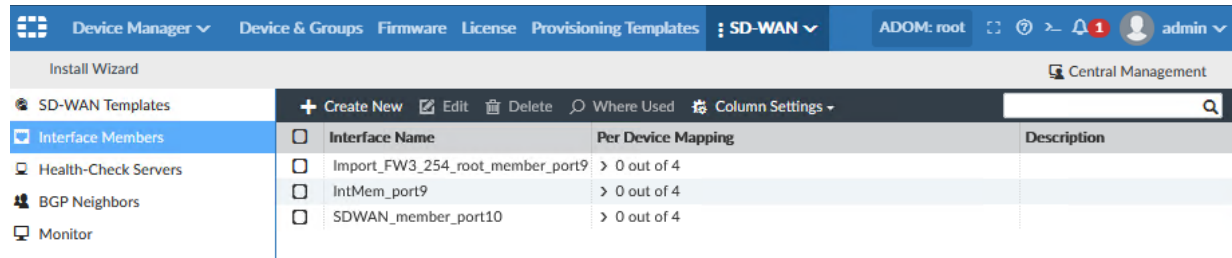

## Configuration

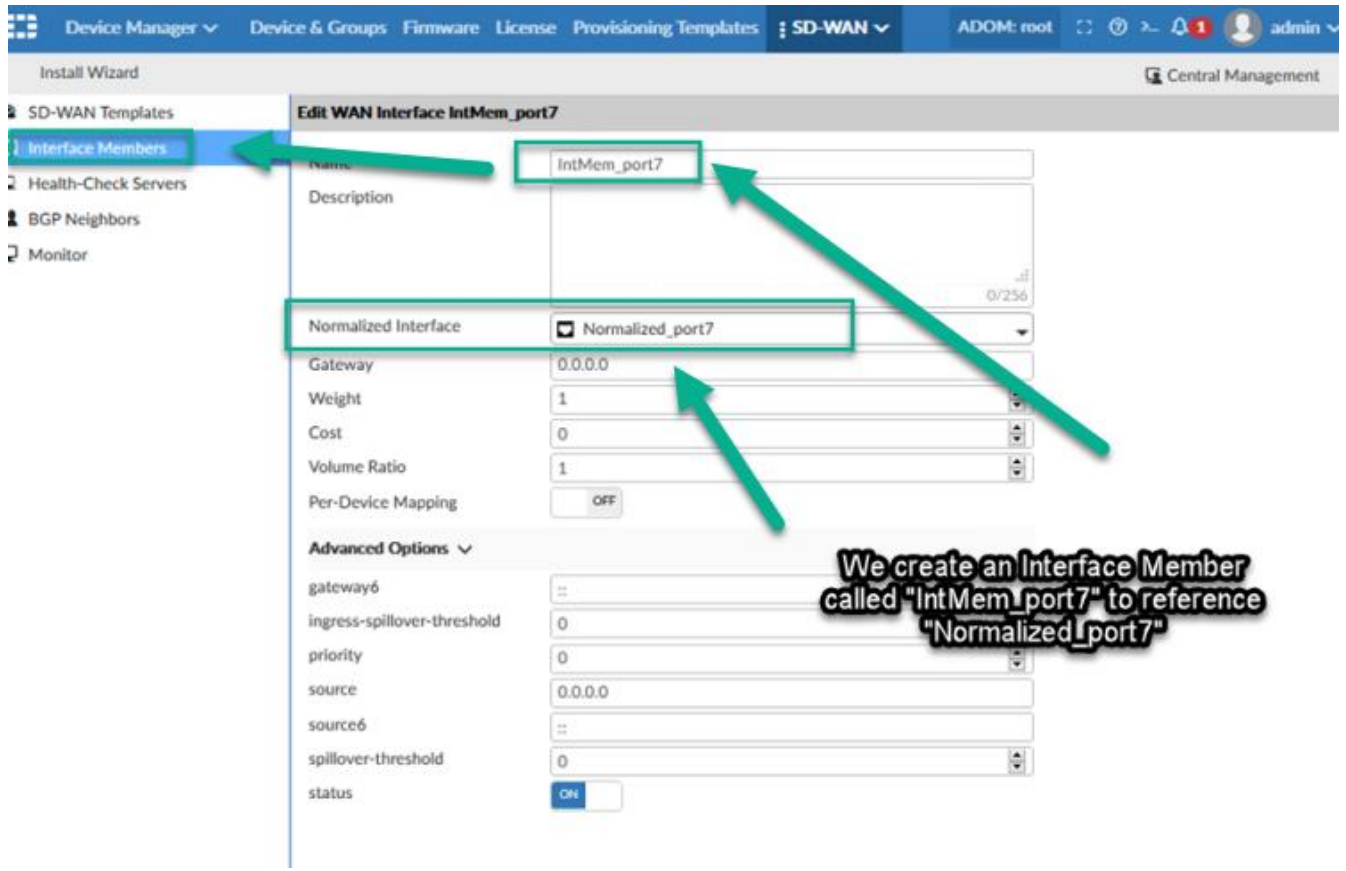

### After

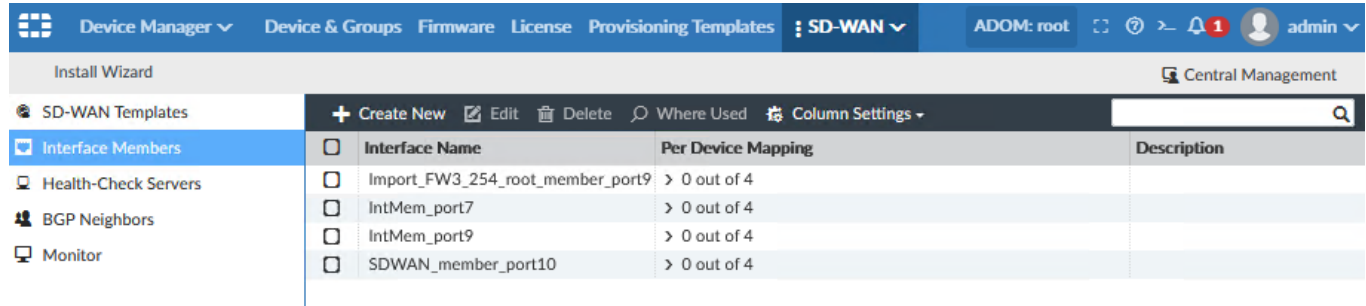

You can create a new Template or use what is already, in this case we will be using the one that is already assigned to FW3\_254 "Import\_SD\_WAN"

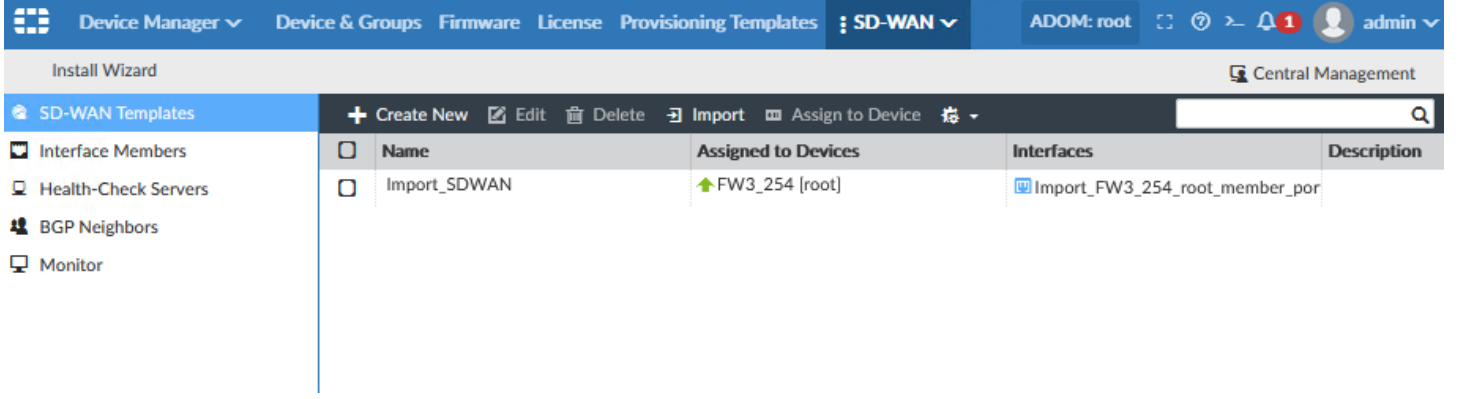

## **Step 2**

Create a new SD-WAN Zone

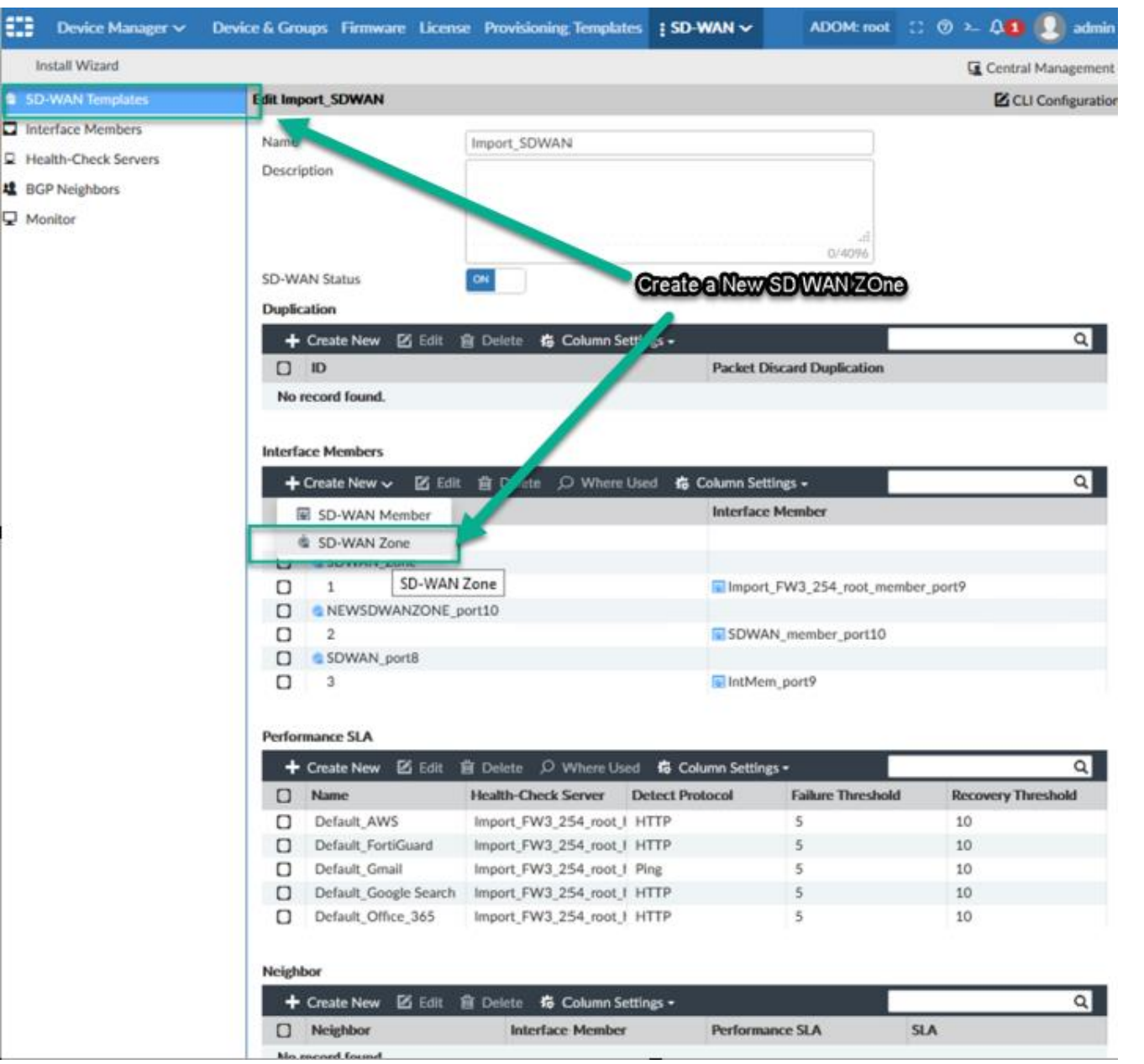

## We won't have "IntMem\_port7" yet

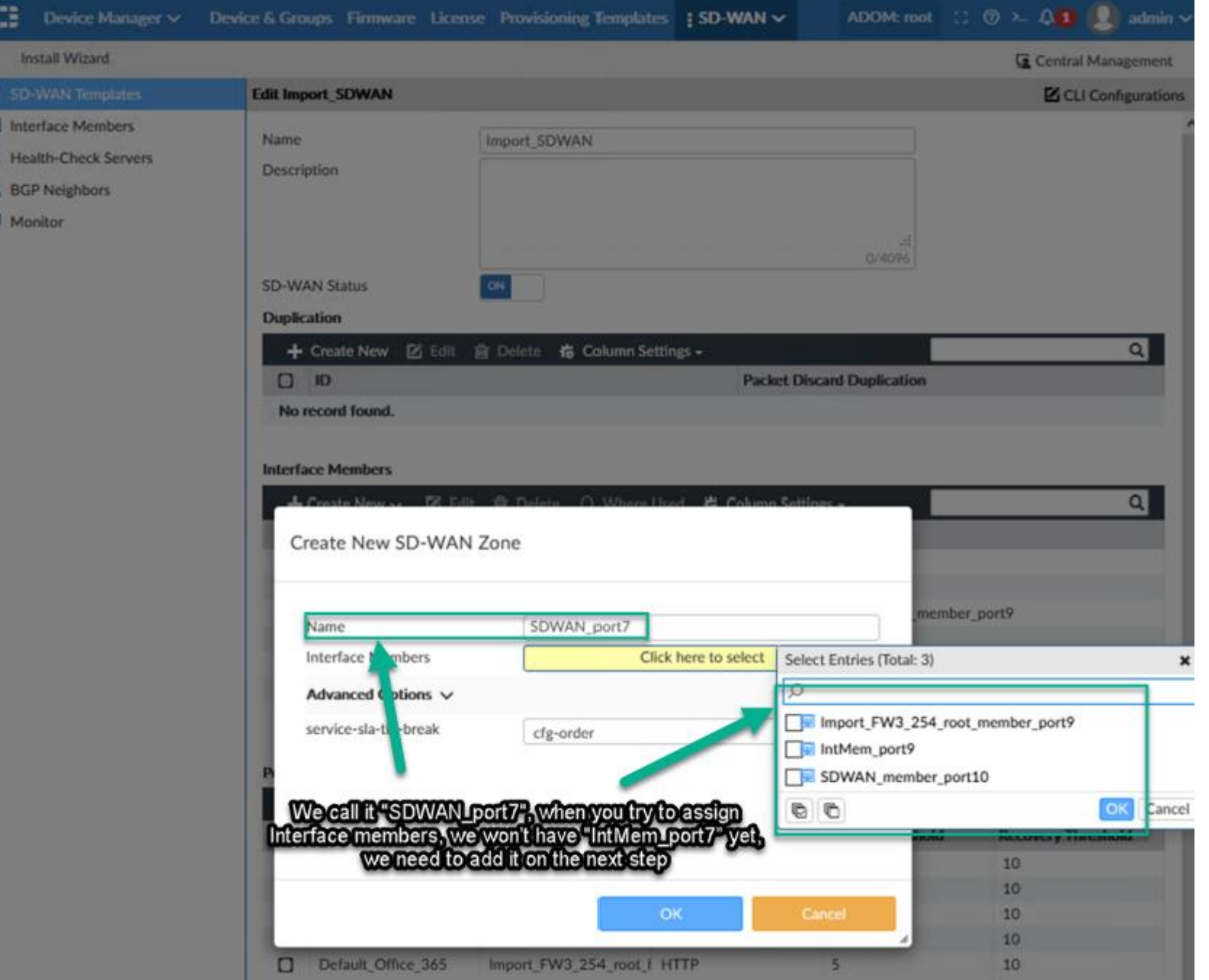

## We just leave it empty

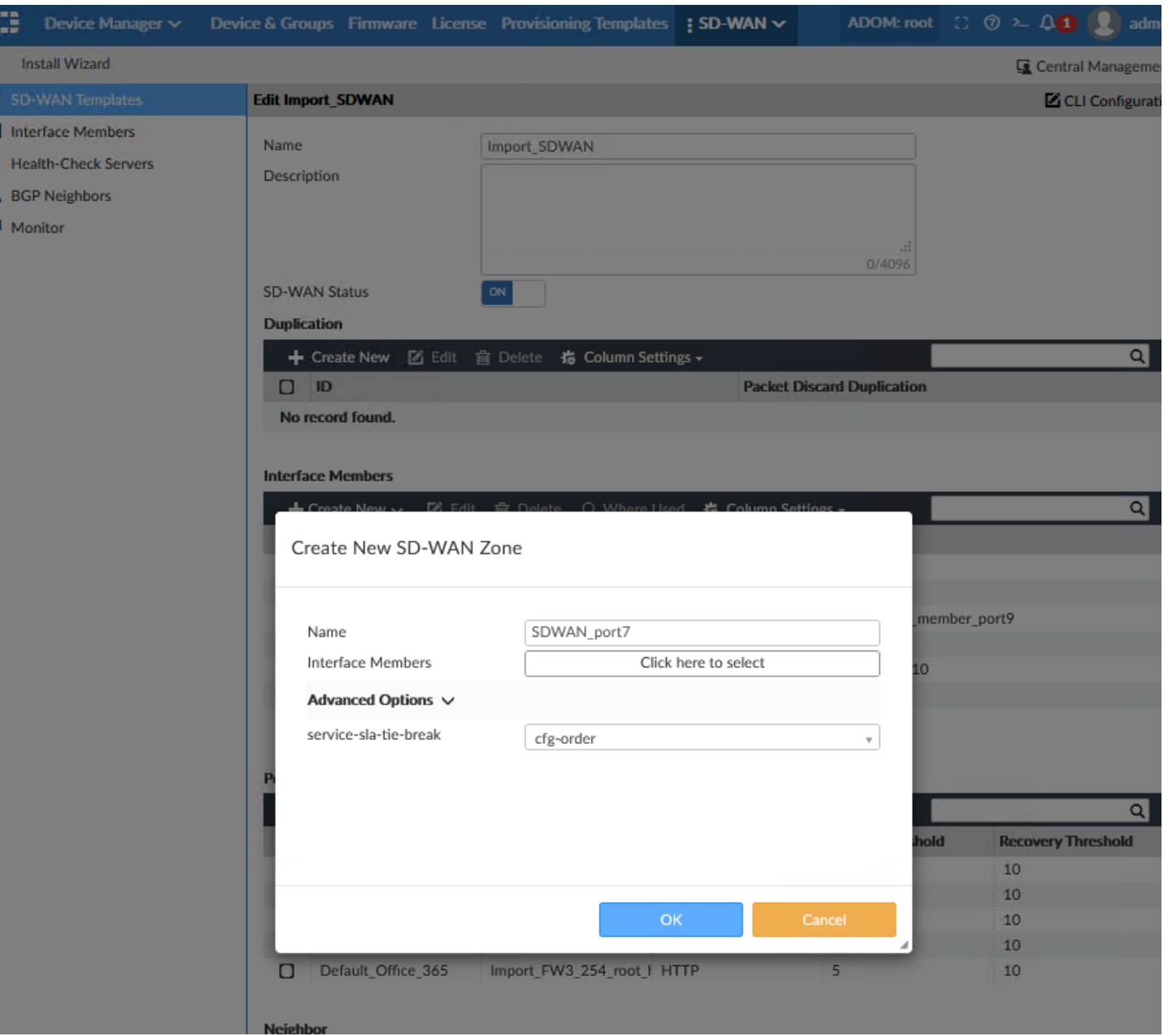

# SDWAN\_port7 interface will be with no interface members

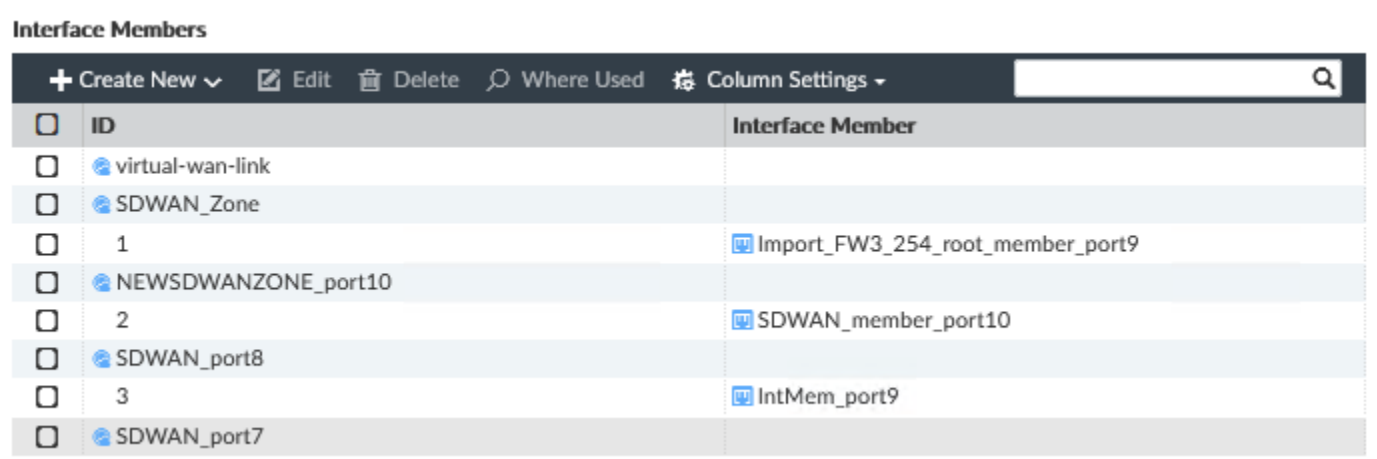

#### **Step 3**

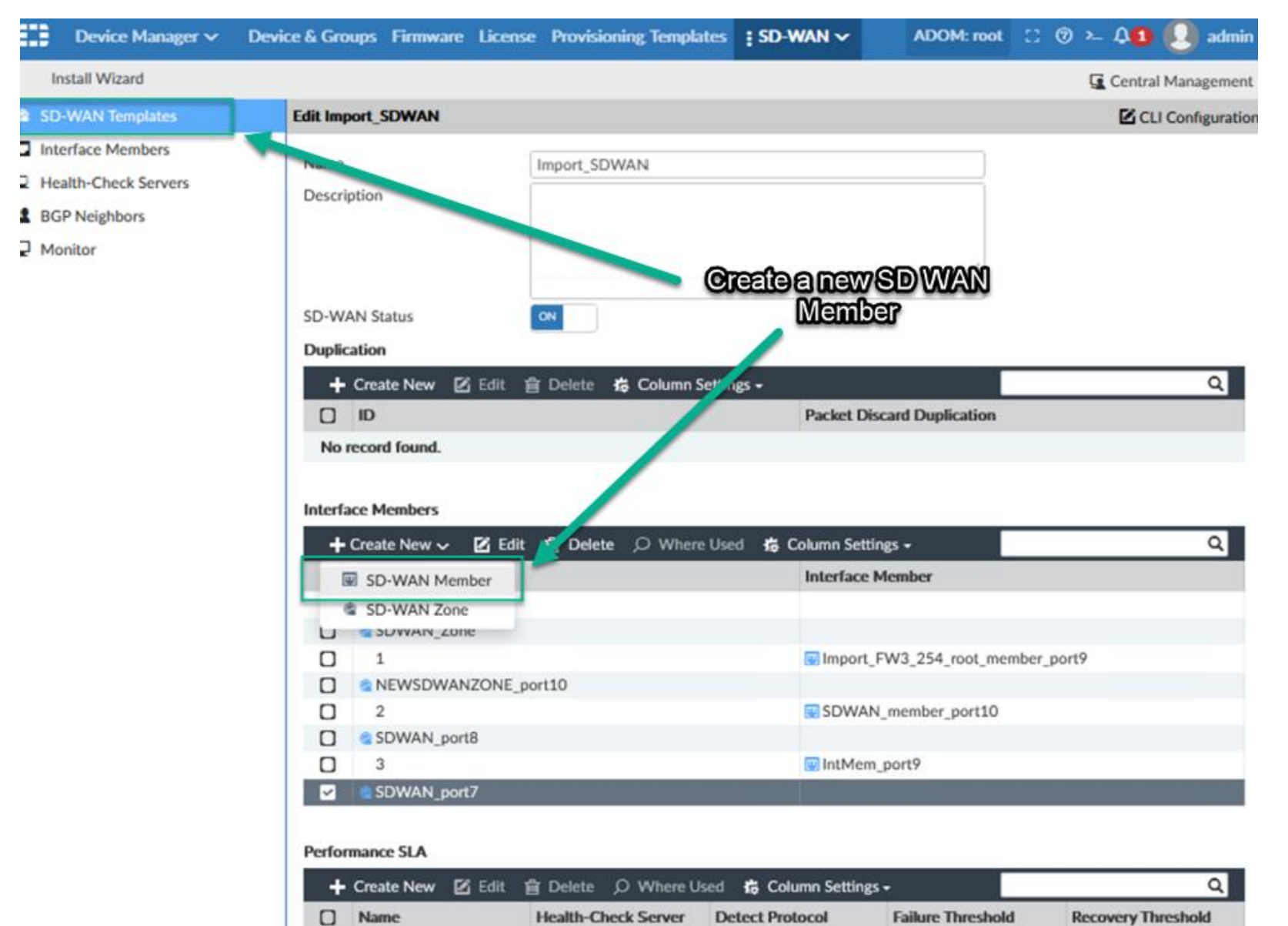

Import\_FW3\_254\_root\_I HTTP

5

10

О

Default\_AWS

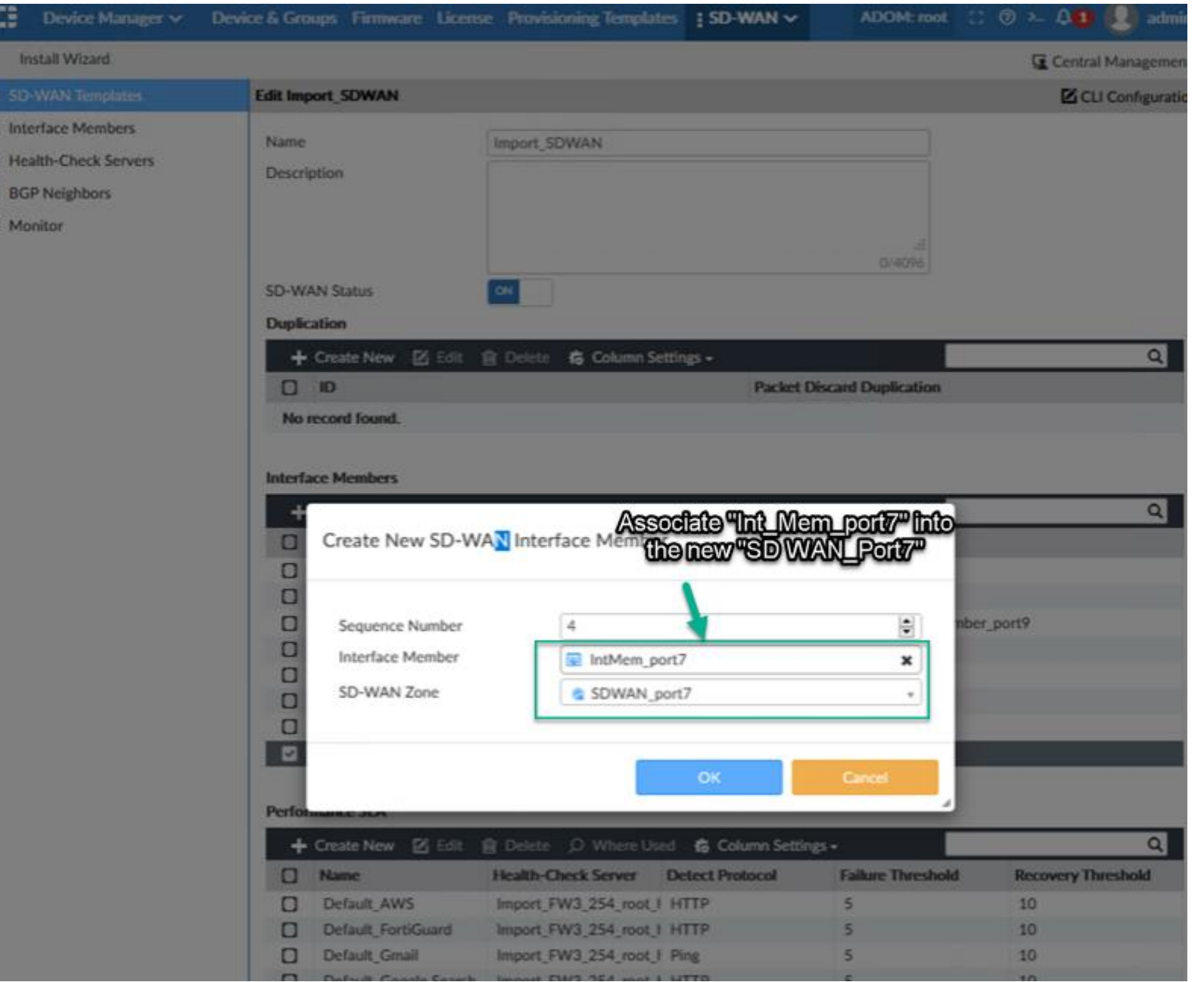

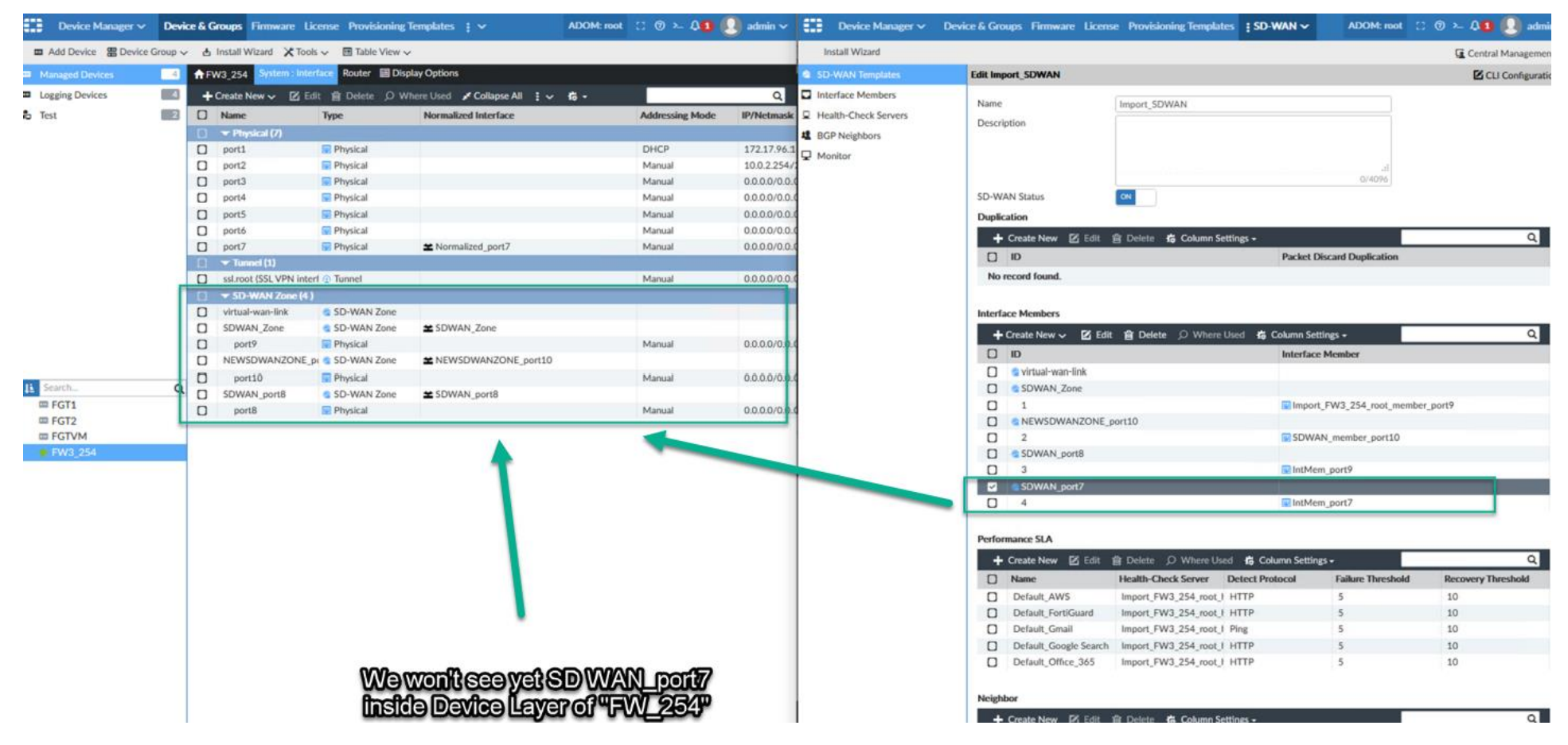

However modified status on device layer for FGT "FW3\_254" is detected

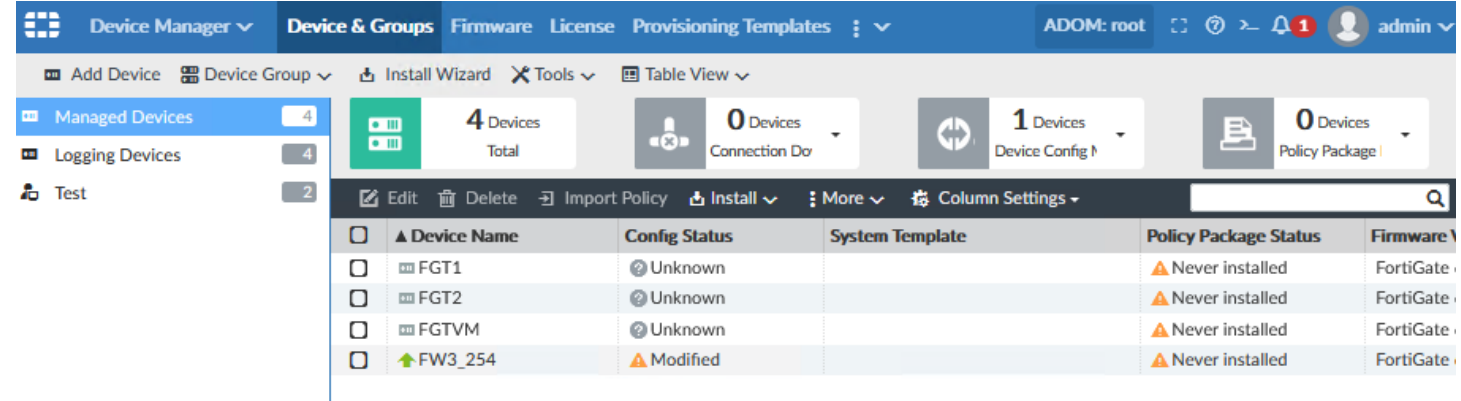

#### **Step 4**

When we see install preview, we notice Fortimanager will trigger the interface

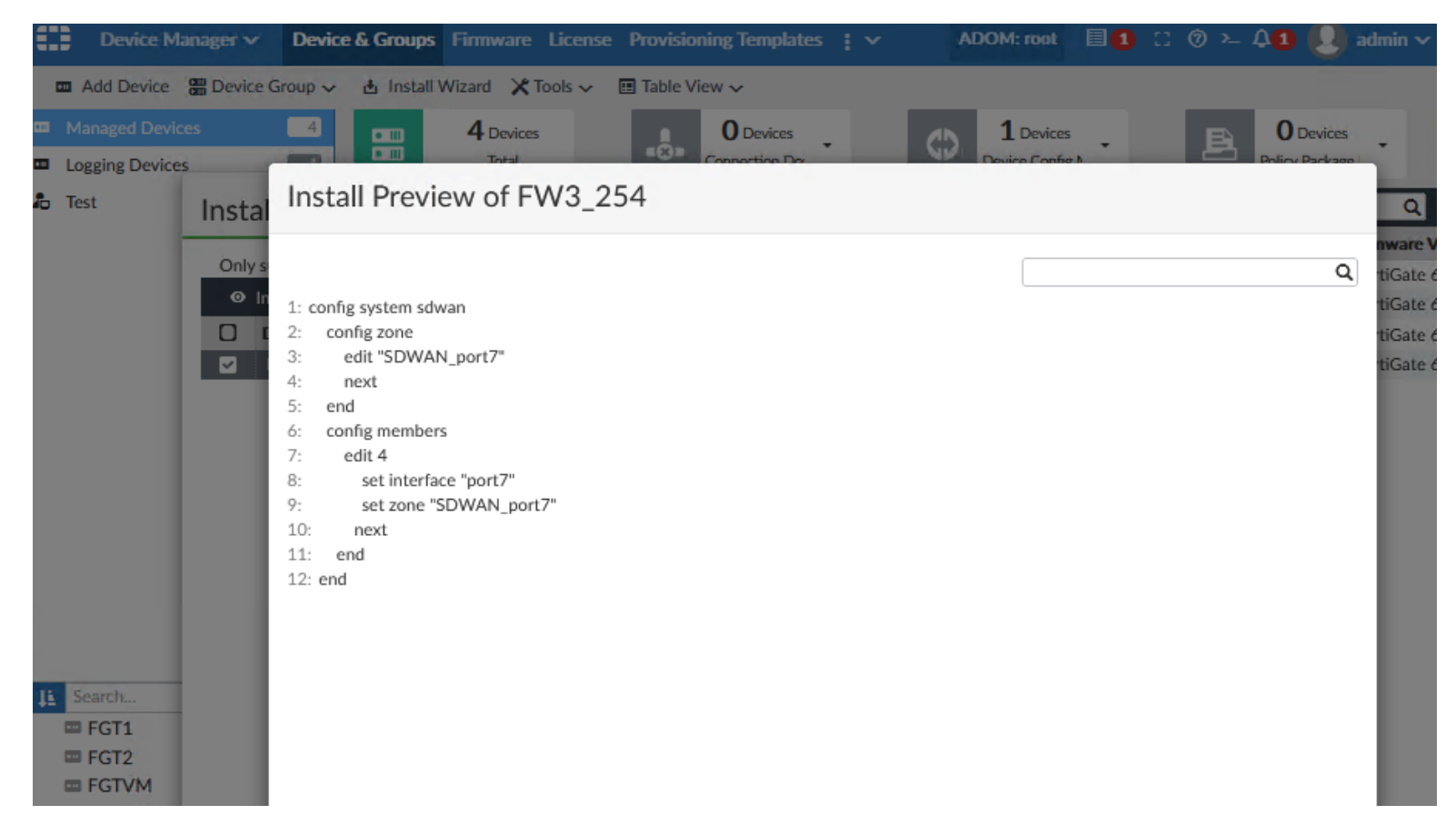

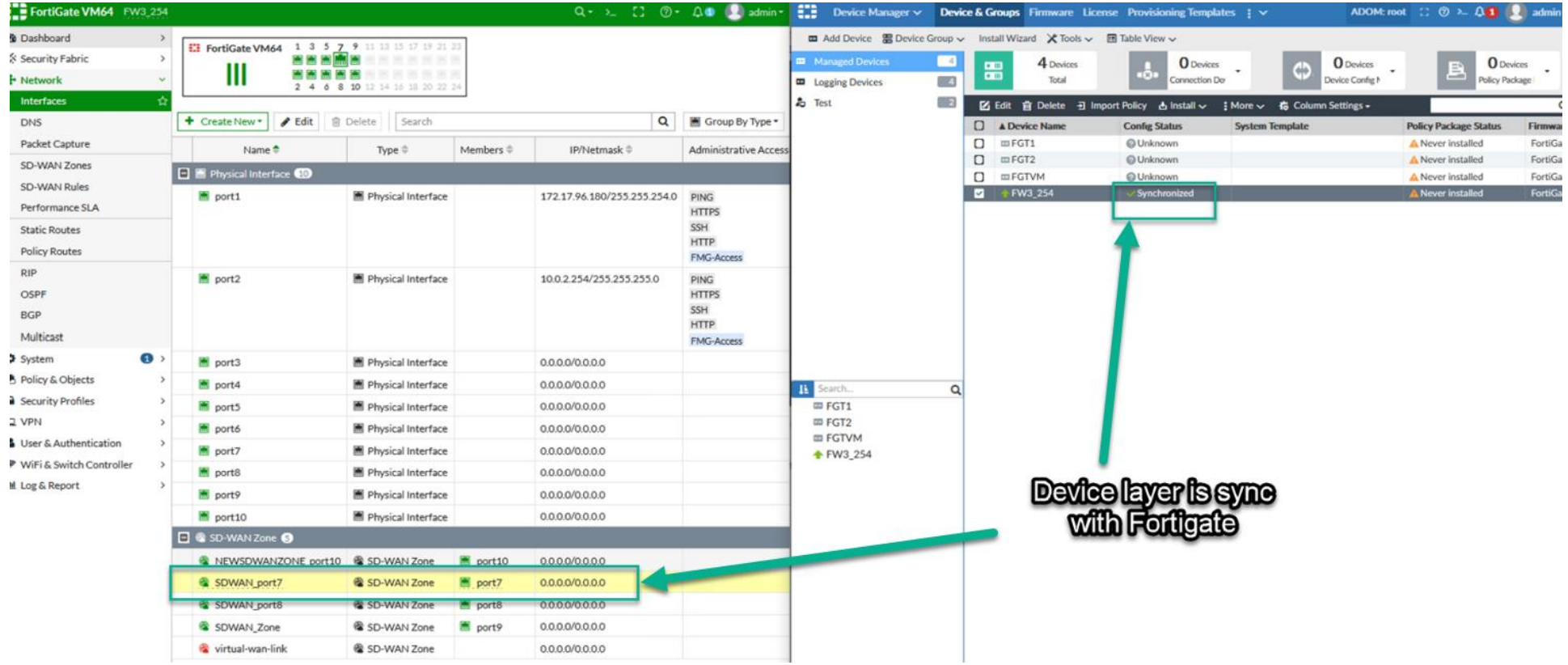

### **Special notes**

1 This is the way it looks on Fortigate, as you notice SDWAN Zone is not a simple interface

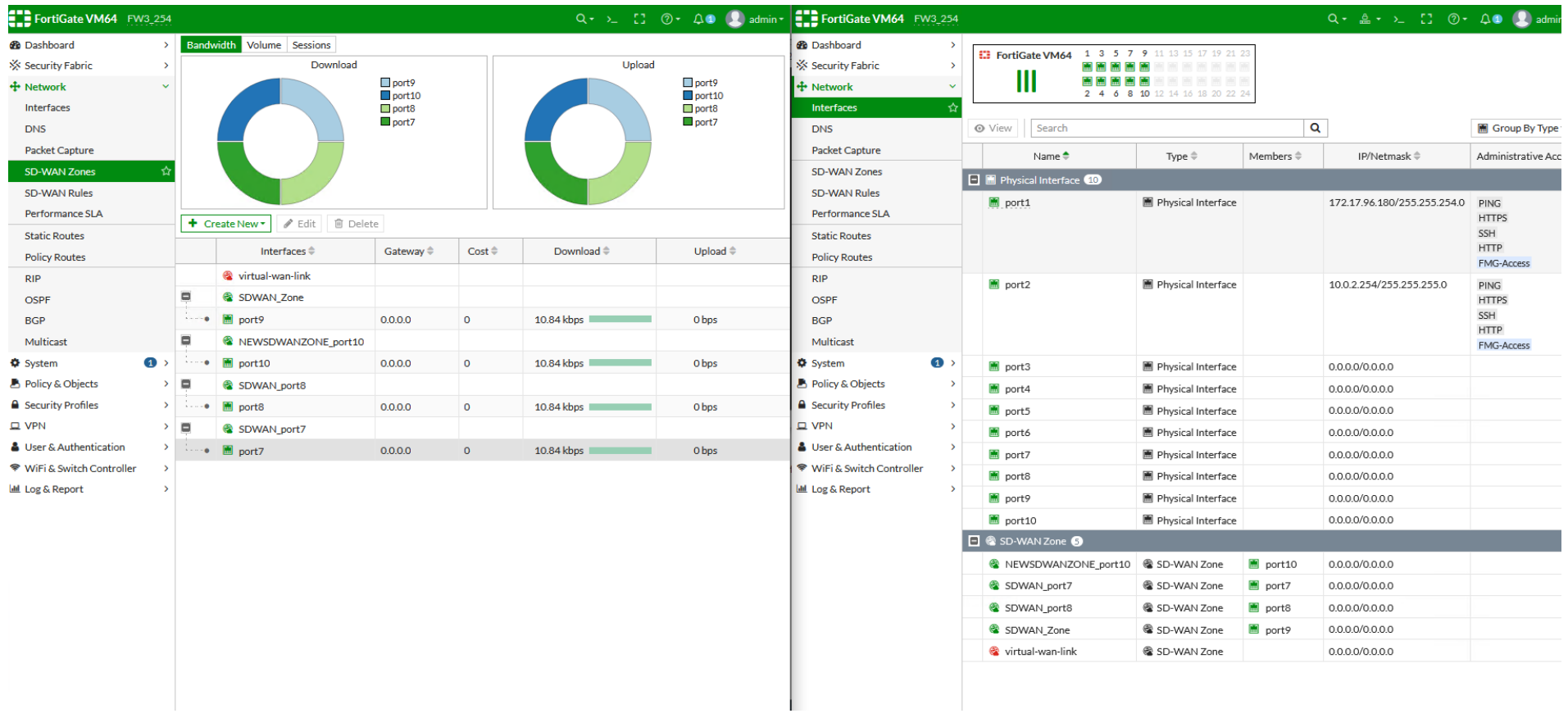

## It cannot be seen on config sys interface

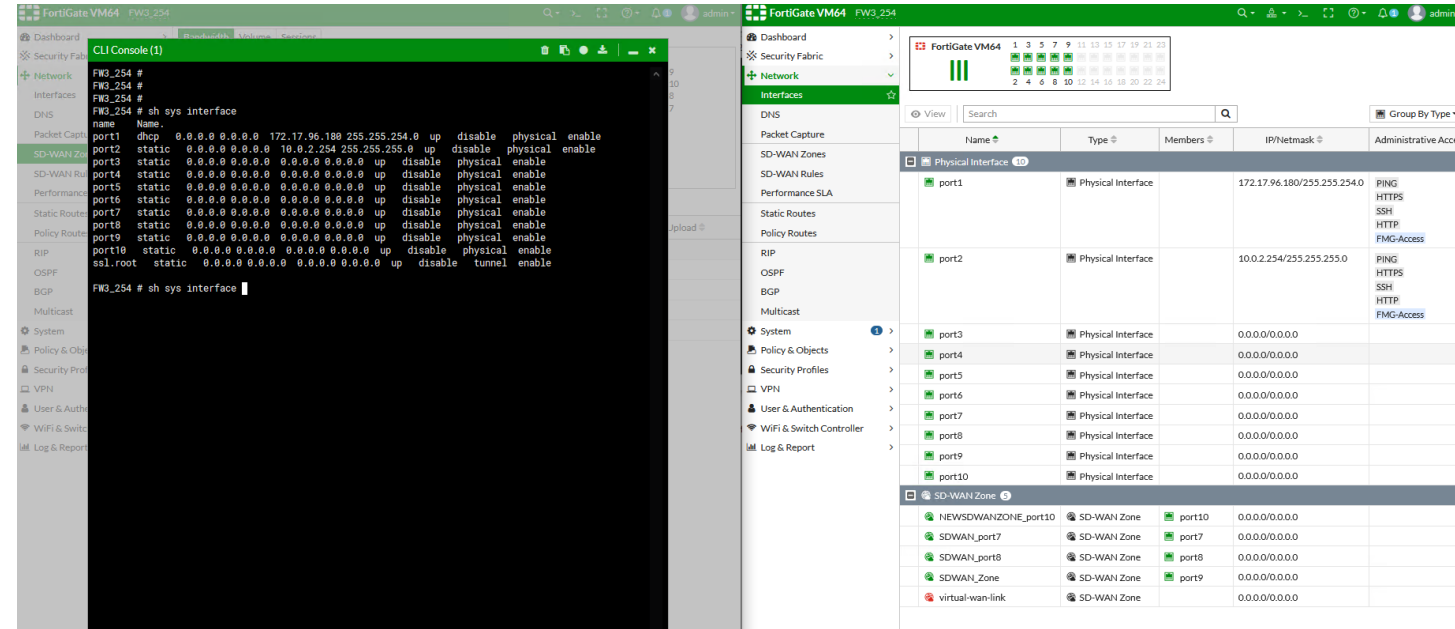

## They belong to configuration of new cli syntax

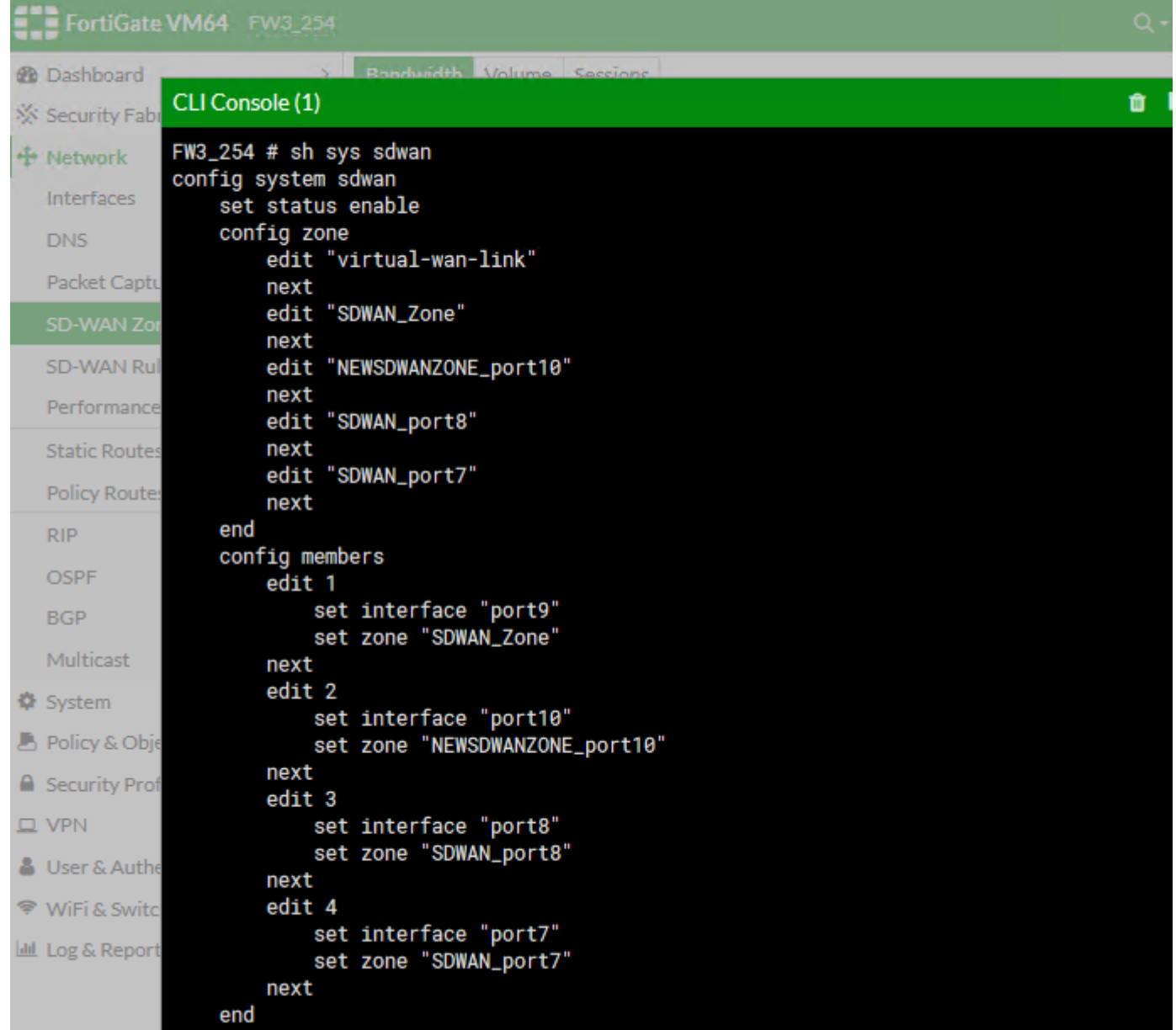

2 Once you use port7 on Fortigate you will see it free on Fortigate, but on Fortimanager you will see it only under SD WAN Zone interface

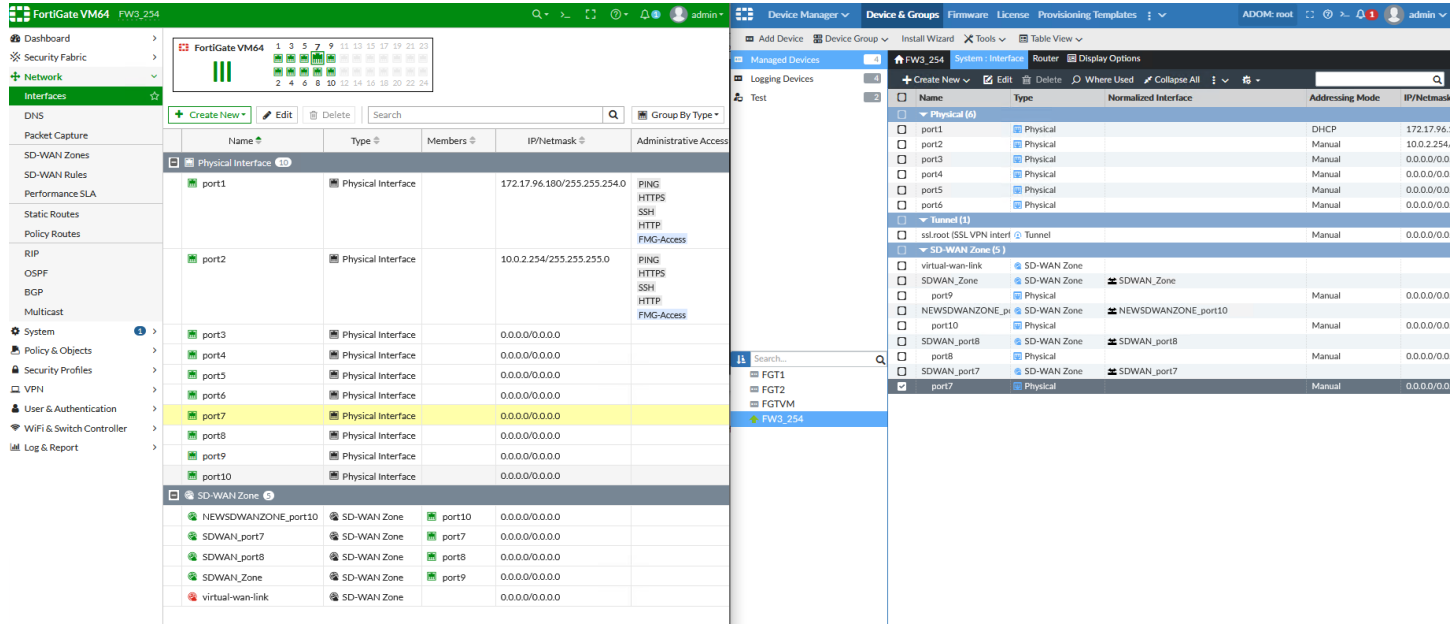

However, when you try to create a policy package will have the same behavior. Port7 will not be free to assign

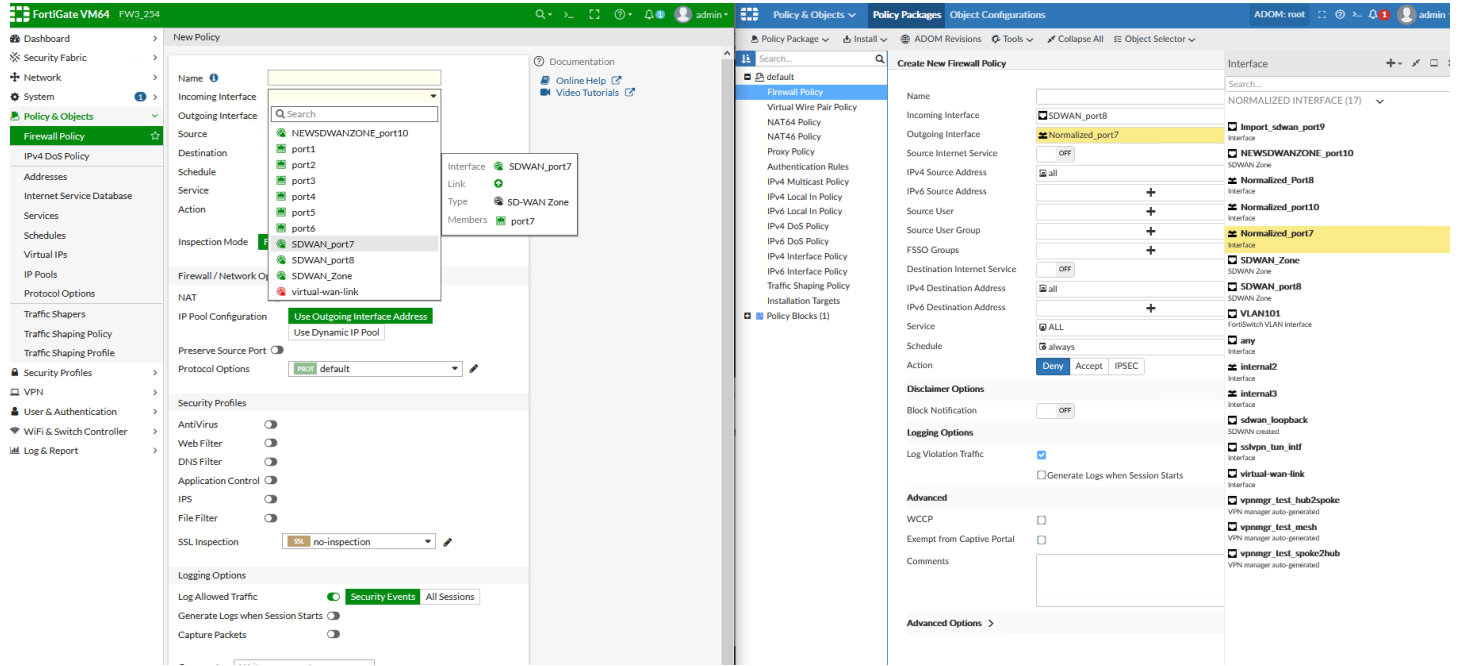

#### **BONUS**

When trying to install policy package always check as a normal situation, Interfaces should be associated to the Fortigate where you need to install policy package.

For example even we have already configure SDWAN\_port7 on fortigate using Device Layer, when you try to install policy package you need to make sure what is the status of your SDWAN Interfaces on Policy Layer.

If you are trying to install a policy package and you receive a error like

Copy device global objects

Vdom copy failed: error 0 - invalid value

Copy objects for vdom root

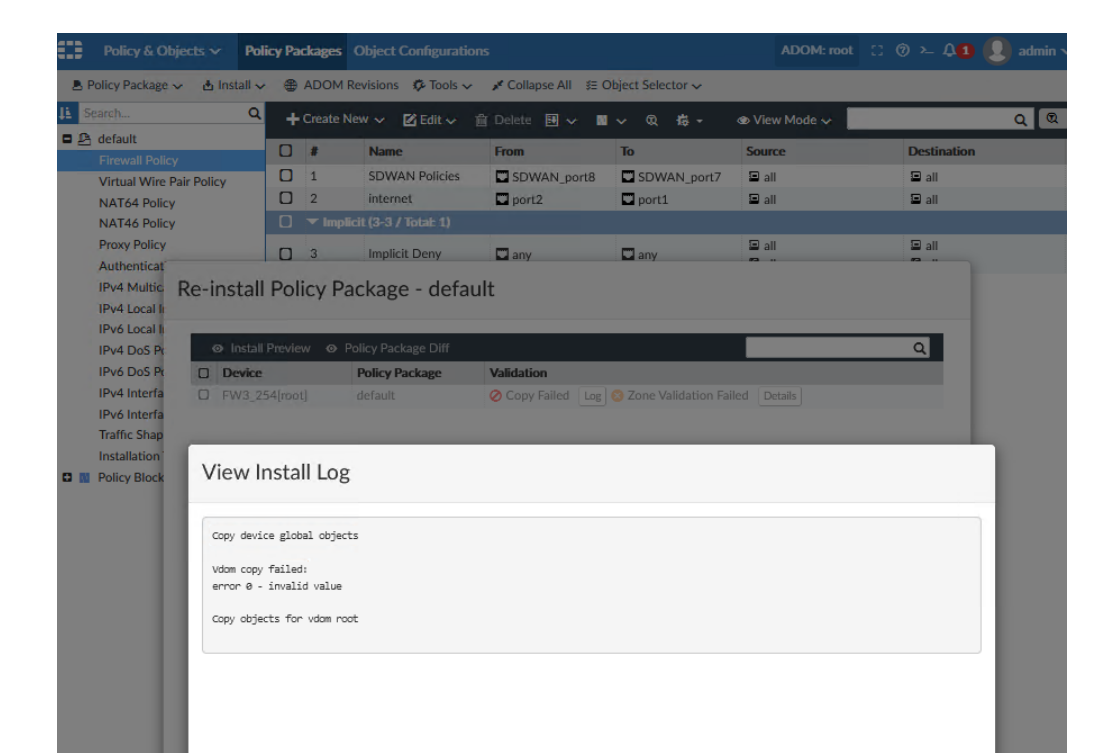

The ideal scenario you will have the option to choose your interface to create an association

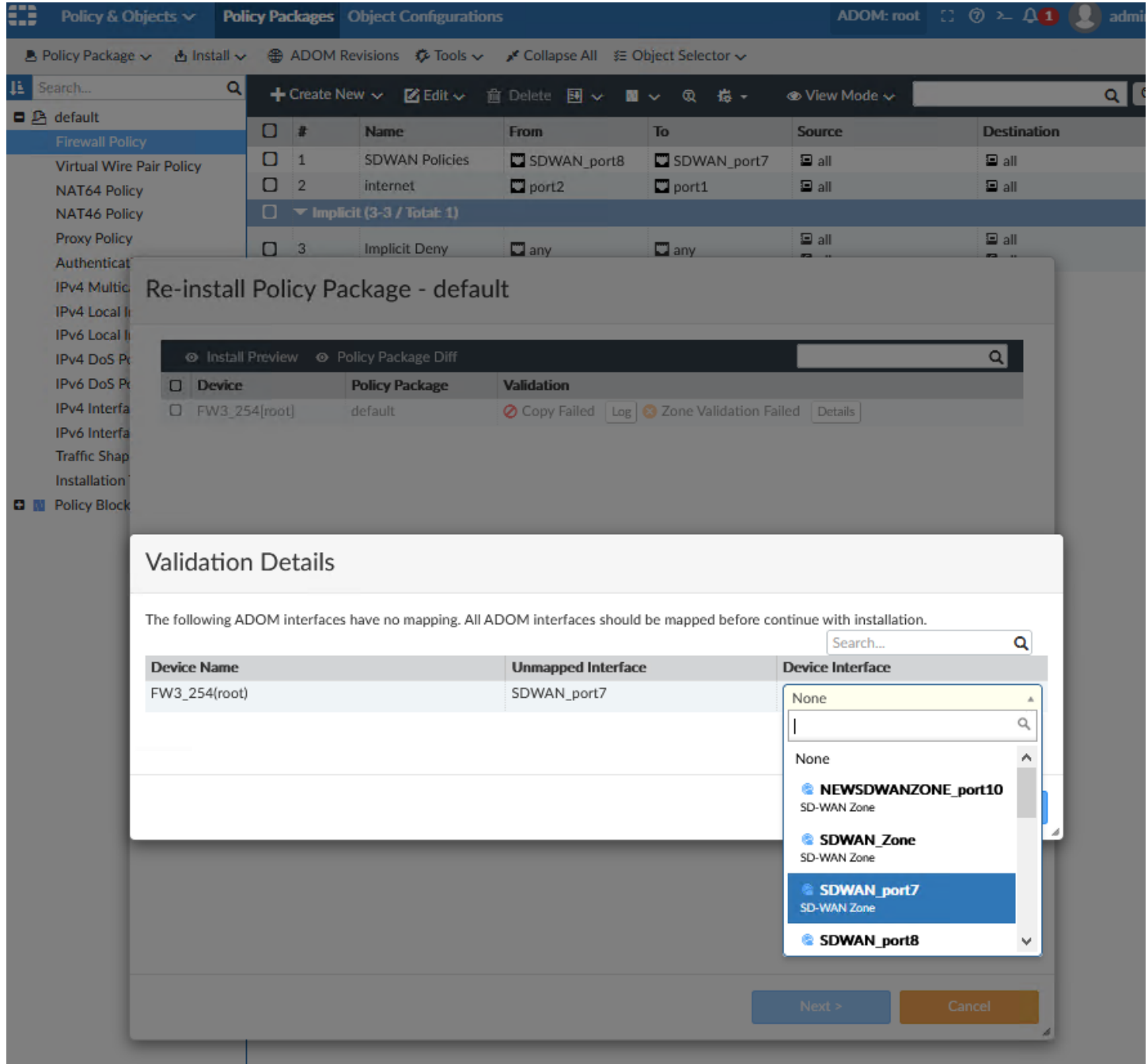

If not you need to confirm what is the status of all your interfaces being used on policy package

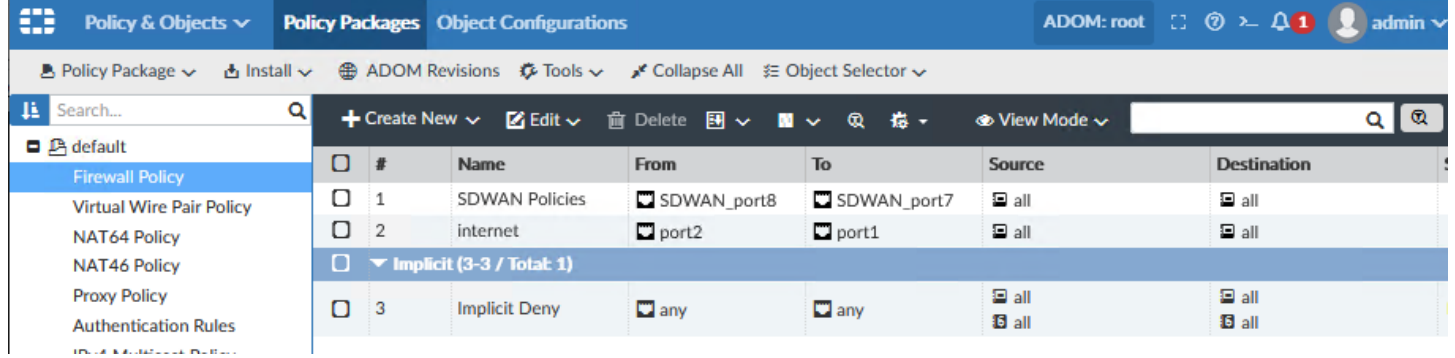

In this case, we identify "SDWAN\_port7" does not have neither Per Platform nor Per device mapping

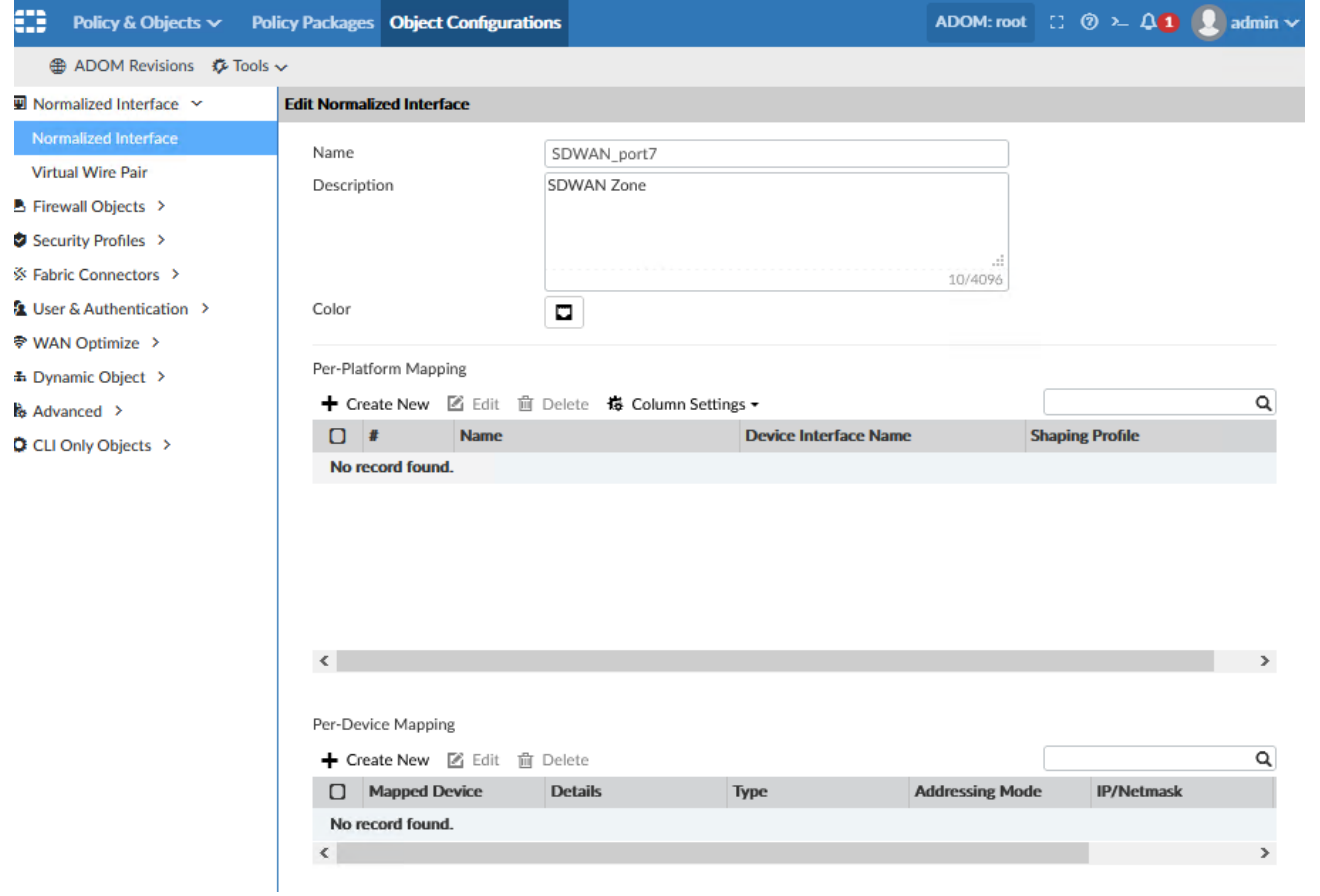

If we added Per Platform means that all your Fortigates VM will be using the same configuration of SDWAN\_port7. (Normally this is not very common since user may need to have different configurations on interfaces)

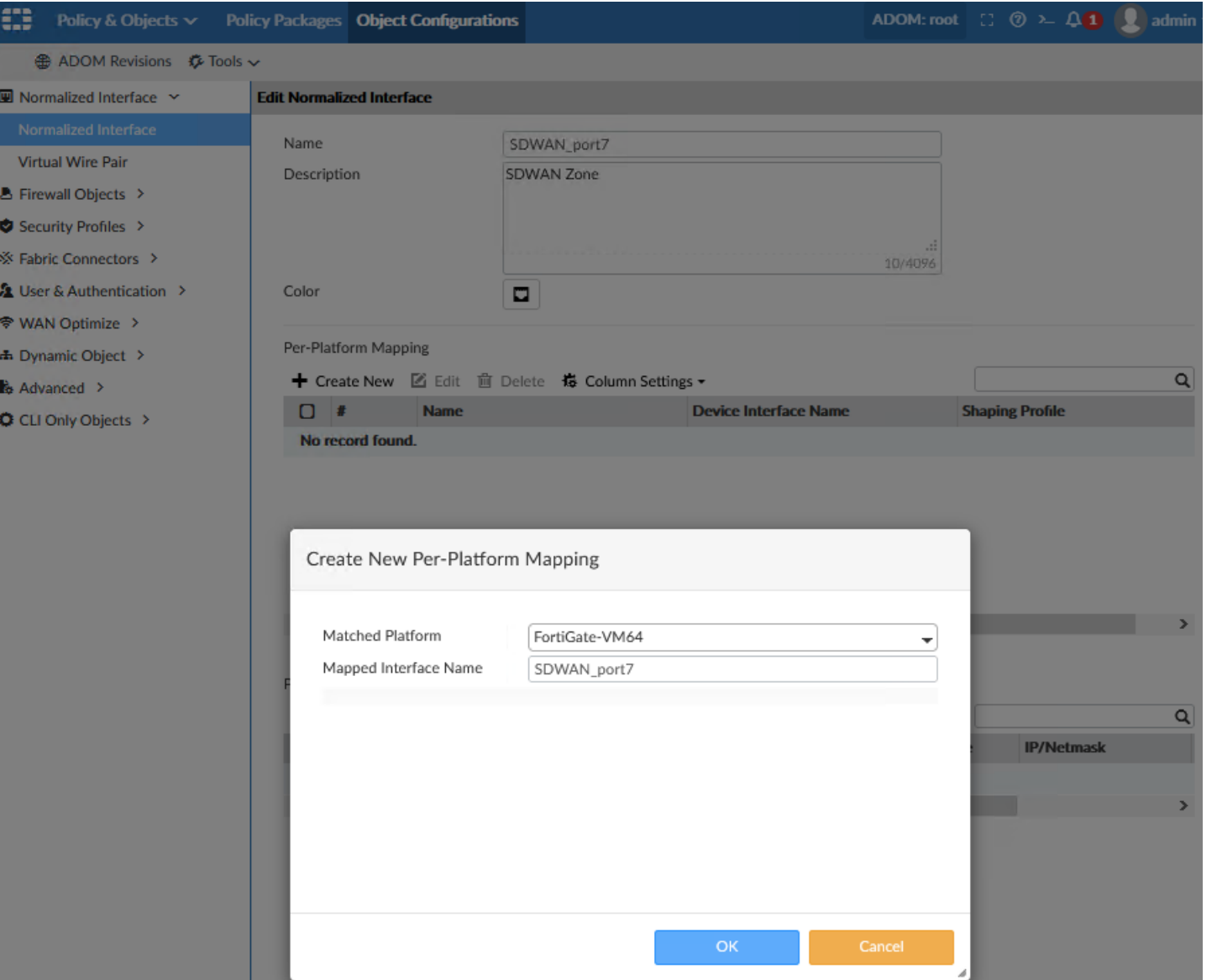

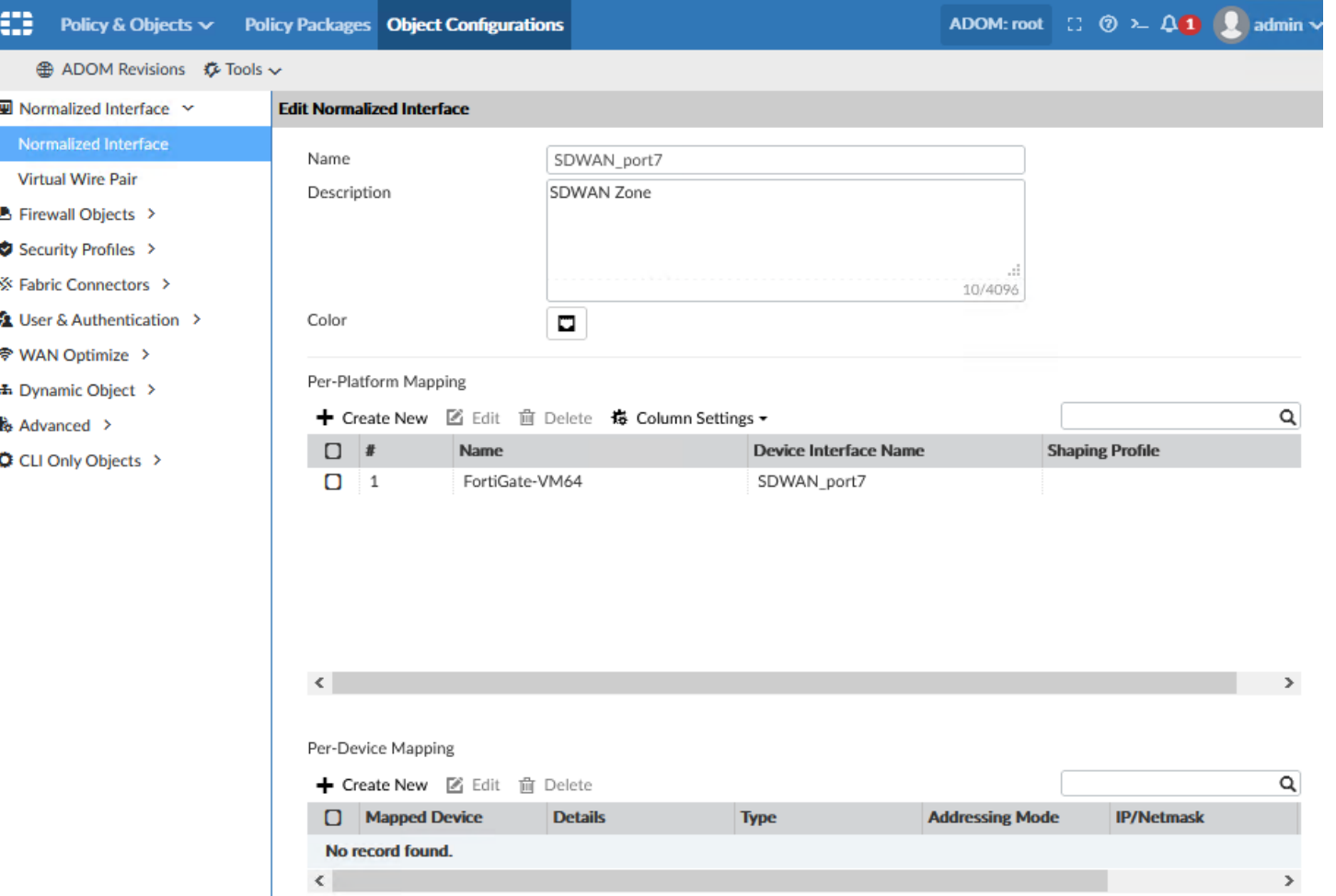

If you select this policy package should not be without any errors (since for this example was already on sync but we modify SDWAN\_port7 to generate a common issue)

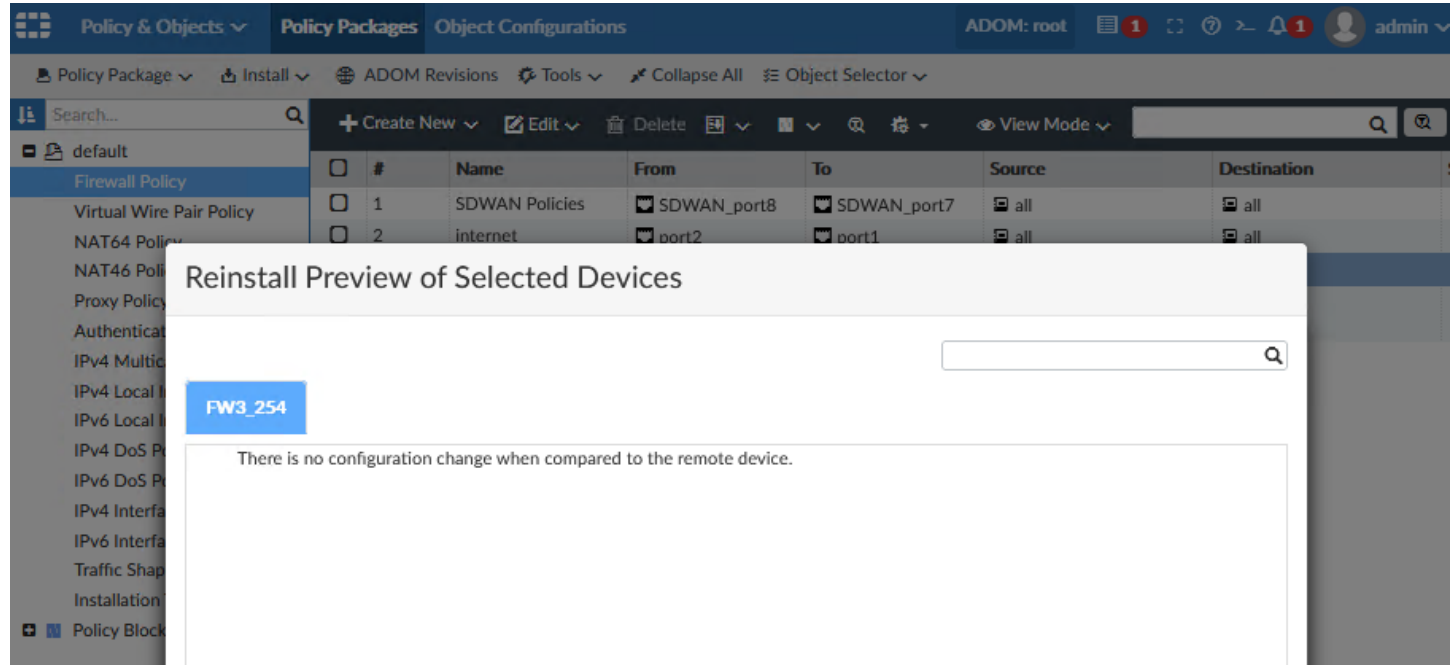

If instead of adding per platform you prefer to select the Per Device Mapping, you need to make sure "SDWAN\_port7" is already available on Device layer as we see it on the left

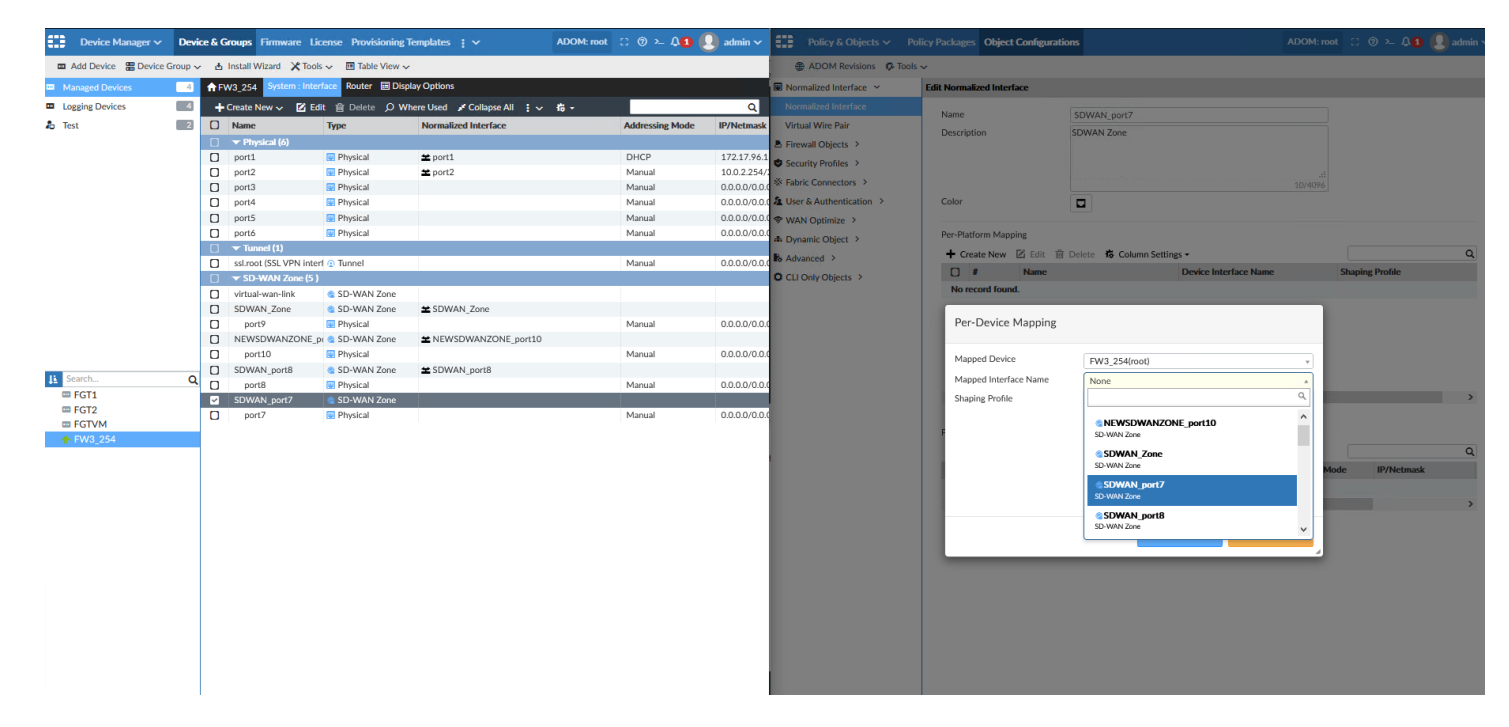

If you have pending changes they will appear, if policy is exactly the same you will see them on install preview

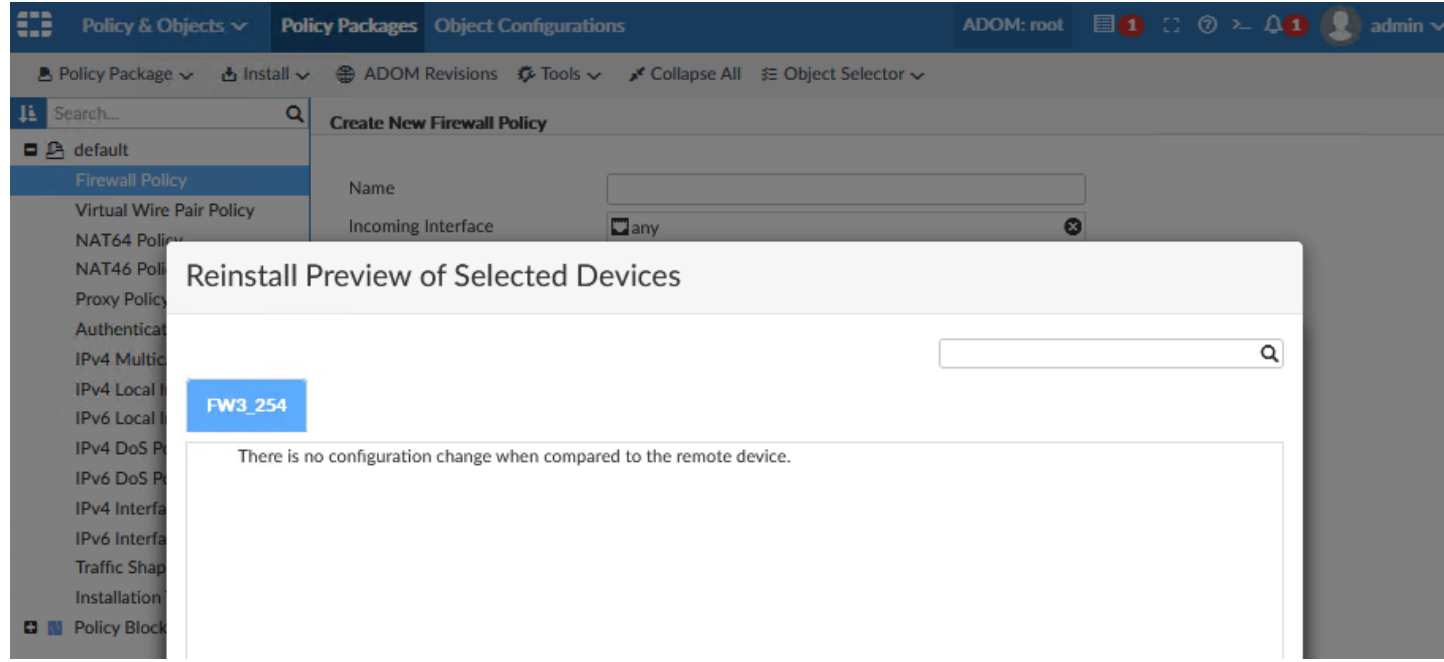

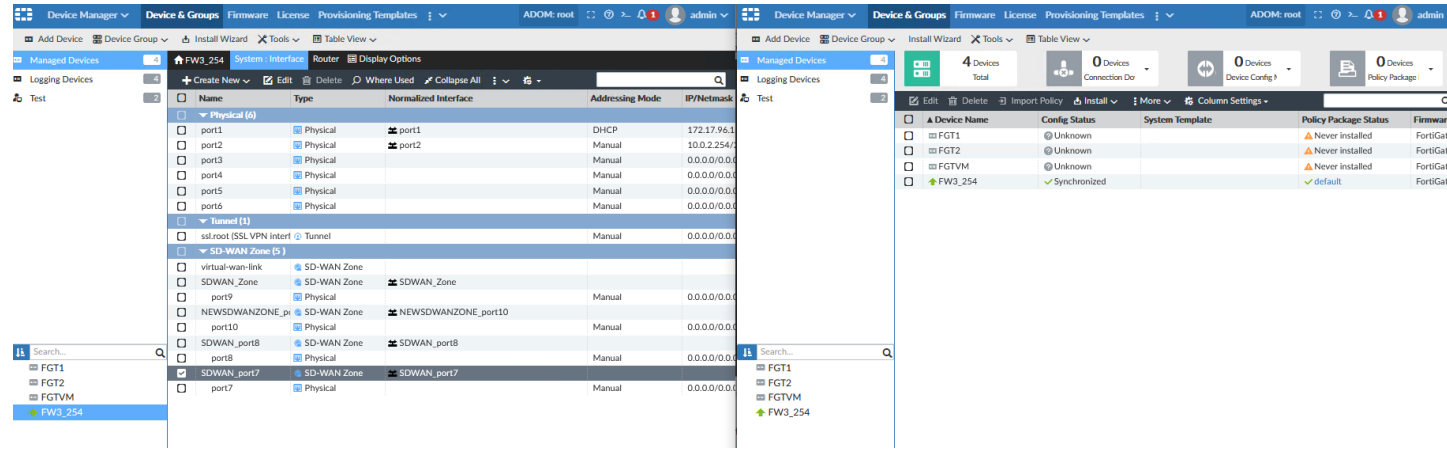